Search

Find Options

What

Mömlingen

1 hit

| Search | Wind | low |
|--------|------|-----|
|        |      |     |

Open (and close) the search window with the **Search** Q toggle at the top right of the main window.

Searching in QVX is very powerful and can search for all kinds of data in many different sources. Both offline in your own databases and online for pois and addresses. The search can be filtered or restricted, regionally and by keywords.

A search takes place in four steps:

Places (smart)

| Name                                           | 4     | Location                     |
|------------------------------------------------|-------|------------------------------|
| <ul> <li>(New) 63853 Mömlingen, Ger</li> </ul> | rmany | N 49° 51' 16,4" E 9° 5' 11,2 |
|                                                |       |                              |

v

1. Select the search options, what do you want to search where?

2. Enter a search term

2

- 3. Click on Search 🔾
- 4. See the results

# What to look for

## Places (smart)

| Search                                             |                         |
|----------------------------------------------------|-------------------------|
| Find Options                                       |                         |
| What Places (smart) ~                              |                         |
| Mömlingen                                          | Q                       |
| 1 hit                                              |                         |
| Name                                               | Location                |
| <ul> <li>(New) 63853 Mömlingen, Germany</li> </ul> | N 49° 51' 16,4" E 9° 5' |

This is the default search to get a result in any case. Several searches are started simultaneously in the background, offline in your DBs as well as online at different servers.

### My data (smart)

| Suchen         |                     |     |
|----------------|---------------------|-----|
| Suchoptioner   | 1                   |     |
| Was            | Meine Daten (smar 🗡 |     |
| office         | Q, <u>?</u>         |     |
| 406 Treffer    |                     |     |
| Name           | Location            | 5   |
| 💻 Dresden offi | ce                  | Τ ^ |
| Office-TF-1    |                     | Т   |
| Office-TF-2    |                     | T   |

Searches your databases offline for the search term. The name and info of all maps, waypoints, routes and tracks will be searched for the entered term. **not** is case sensitive.

### **Place or address**

For this search you can choose between the servers of OSM and Google, which both can deliver quite different results. Both are quite tolerant in their spelling. A minimal input is often sufficient. E.g. "mainhausen seestrasse" delivers the desired result. Only if the result is not the expected one, you can add e.g. postcode or country.

This search can also be provided with additional filters. See chapter Filters below.

| Suchen                      |                               |     |
|-----------------------------|-------------------------------|-----|
| Suchoptionen                |                               |     |
| Was Ort ode                 | er Adresse 🛛 👻                |     |
| Wo Osm No                   | ominatim 👻                    |     |
| Filter MapDeta              | il                            |     |
| office                      | Q <u>?</u>                    |     |
| 3 Treffer im Umkreis von 88 | ,1km                          |     |
| Name                        | Location                      | Sou |
| 🚥 (Neu) Office, 2, Lindi    | igstri N 50,02605° O 9,04509° | @no |
| 🚥 (Neu) Office, In den F    | Röde N 49,84533° O 8,79000°   | @no |
| 🚥 (Neu) Transfertex Gm      | ЬН & N 50,02425° O 9,04147°   | @n( |

2022/11/14 08:57

| Suchen                           |                                    |        |
|----------------------------------|------------------------------------|--------|
| Suchoptioner                     | 1                                  |        |
| Was                              | Ort oder Adresse 🛛 🖌               |        |
| Wo                               | Google Y                           |        |
| Filter                           | Keine                              |        |
| mainhausen sees                  | trasse 🔍 ?                         |        |
| 1 Treffer                        |                                    |        |
| Name                             |                                    | Ort    |
| <ul> <li>(Neu) Seestr</li> </ul> | aße, 63533 Mainhausen, Deutschland | N 50,0 |

#### Pois

The Poi search can search the following sources:

| Loaded Qmv                                           | Searches the currently loaded QMV vector maps offline.                                                    |
|------------------------------------------------------|----------------------------------------------------------------------------------------------------|
| Osm Overpass                                         | Searches the OSM database online (with overpass).                                                         |
| $\square - \Delta \cap \square \supseteq m \Delta C$ | Searches the database online at GeoNames.org. This is the source of the location database known from QV7. |
| Wikidata                                             | Searches Wikipedia articles that contain a location with coordinates                                      |

When searching for poi, a region must always be specified. Either map section or radius around cursor or own position. Optionally a category can be selected. E.g. all camping sites in the map section:

| Suchen                                                                                |                                                                              |       |                                   |   |
|---------------------------------------------------------------------------------------|------------------------------------------------------------------------------|-------|-----------------------------------|---|
| Suchoptioner                                                                          | ı                                                                            |       |                                   |   |
| Was                                                                                   | Pois                                                                         | ~     |                                   |   |
| Wo                                                                                    | Osm Overpass                                                                 | ~     |                                   |   |
| Kategorie                                                                             | Camping                                                                      | ~     |                                   |   |
| Filter                                                                                | MapDetail                                                                    |       |                                   |   |
|                                                                                       |                                                                              |       |                                   |   |
| Pois in OsmOverp                                                                      | bass suchen Q                                                                | 2     |                                   |   |
| Pois in OsmOverp<br>9 Treffer im Umkre                                                |                                                                              | 2     |                                   |   |
| -                                                                                     |                                                                              | 2     | Entfernung                        | С |
| 9 Treffer im Umkre<br>Name                                                            |                                                                              |       | -                                 | C |
| 9 Treffer im Umkre<br>Name<br>(Neu) Freize                                            | eis von 7,73km                                                               |       | -                                 |   |
| 9 Treffer im Umkre<br>Name<br>(Neu) Freize                                            | eis von 7,73km<br>it- und Campingpark<br>ingplatz Karlstein                  |       | 5,31km SO                         | Q |
| 9 Treffer im Umkre<br>Name<br>(Neu) Freize<br>(Neu) Camp<br>(Neu) Camp                | eis von 7,73km<br>it- und Campingpark<br>ingplatz Karlstein                  |       | 5,31km SO<br>4,36km N             | 0 |
| 9 Treffer im Umkre<br>Name<br>(Neu) Freize<br>(Neu) Camp<br>(Neu) Camp<br>(Neu) Seeca | eis von 7,73km<br>it- und Campingpark<br>ingplatz Karlstein<br>ingplatz Kahl | : Mai | 5,31km SO<br>4,36km N<br>7,20km N | 0 |

The poi search is limited. If there are too many hits, the search breaks off with the message "X hits" found within X km, please limit your search". In this case you should reduce the area or enter further search parameters to limit the search.

### Coordinate

Enter a coordinate in any format. QVX converts the input to the current format and places the cursor at that location on the map.

| <ul> <li>Suchoptione</li> </ul> | n               |            |
|---------------------------------|-----------------|------------|
| Was                             | Koordinate      | ~          |
| 50 8                            |                 | Q <u>?</u> |
| Showing N 50,000                | 000° O 8,00000° | 45         |

## Maps, WPs, Routes, Tracks

Searches your databases offline, where you can control what and where you search:

| Suchen                         |                          |                    |
|--------------------------------|--------------------------|--------------------|
| Suchoptioner                   | ı                        |                    |
| Was                            | Waypoinsts ~             |                    |
| Wo                             | Aktuelle Tabelle 🛛 🐣     |                    |
| Filter                         | Keine                    |                    |
| eve                            | Q <u>?</u>               |                    |
| 1 Treffer in Tom N             | /lust Go/Misc Waypoints  |                    |
| Name                           |                          | Ort                |
| <ul> <li>Mount Even</li> </ul> | est Base camp Tibet side | N 28,14266° O 86,8 |

You can limit the search to the current table or the current database. Current is what is currently clicked in the Xplorer tree, this is also shown in the tooltip of **Where**:

| Wo     | Aktuelle | ₹ąbelle ×  |                   |
|--------|----------|------------|-------------------|
| Filter | Keine    | Tom Must G | io/Misc Waypoints |

Or you can search all databases.

# Where to look

When searching for WPs, Routes, Tracks etc, you can limit the search to specific databases or tables. The selection in the Where-dropdown is corresponding to the database or table, which is selected in Xplorer.

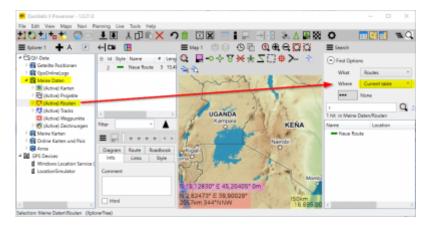

# Filter

Filters restrict the search. Either on a region, current map section or radius around cursor or around my position or on a search term in the name and/or info field. You can combine several filters.

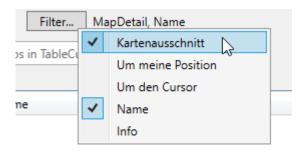

# Results

The hits are displayed in the results list. The list can be sorted by clicking on a column header. Here the list has been sorted by distance to find the nearest locations (the zero point for map section is the middle);

| <u>ہ</u> | Suchoptioner | ı                  |             |        |        |
|----------|--------------|--------------------|-------------|--------|--------|
|          | Was          | Pois               | ~           |        |        |
|          | Wo           | Osm Overpass       | ~           |        |        |
|          | Kategorie    | Camping            | ~           |        |        |
|          | Filter       | MapDetail, Name    | •           |        |        |
| Pois     | in OsmOverp  | bass suchen        | Q, <u>?</u> |        |        |
| 12 Tre   | effer im Umk | reis von 12,4km    |             |        |        |
| Name     | 2            |                    | Entferr     | nung ^ | Quelle |
| Å        | (Neu) Camp   | ingplatz Kahl am   | 2,12km      | NO     | @osmo  |
| Å        | (Neu) Camp   | ingplatz Karlsteir | 3,37km      | ONO    | @osmo  |
| Å        | (Neu) Camp   | ingplatz Kahl      | 4,55km      | NO     | @osmo  |
| Å        | (Neu) Kleinz | eltplatz "Landzur  | 4,71km      | NO     | @osmo  |
|          |              |                    |             |        |        |
| Å        | (Neu) Seeca  | mping Mainfling    | 4,76km      | SO     | @osmo  |

Click on one or more hits to select them. These can then be further processed with the selection functions.

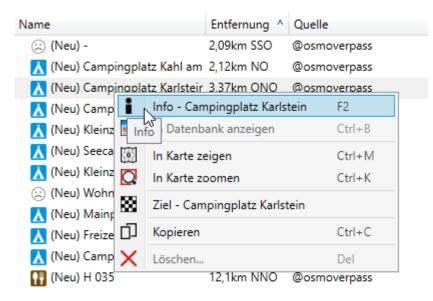

Many Pois contain a lot of additional information, which you call up with Info 🖡 :

| 🚾 Info Wegpunkt                                                   |                             |
|-------------------------------------------------------------------|-----------------------------|
| 🚍 📙 Campingplatz Karlstein                                        |                             |
| Info Links Stil                                                   |                             |
| Koordinate                                                        | N 50,05875° O 9,01593°      |
| Höhe                                                              | 0m Höhenprofil online holen |
| toilets:wheelchair=yes<br>tourism=camp_site<br>wheelchair=limited |                             |
| https://www.openstreetmap.org/way/35816242                        |                             |

### Save Pois as WPs

Pois are marked in the list with "(New)" before the name. This means they come from an external source and are not yet stored in the local database. So to save them, select **Info** and then click **Save** to save the poi as a new waypoint in the active waypoint table.

You can also simply drag&drop the desired pois into a waypoint table.

Permanent link: https://quovadis-gps.com/anleitungen/quovadis-x/doku.php?id=en:41\_search:start

Last update: 2022/11/05 17:36

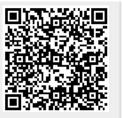